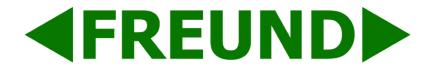

# IP-INTEGRA SIP SERVER v1.11.19 USER MANUAL

### Content

| 1. | Log i      | n & ( | Connection requirements                         | 5  |
|----|------------|-------|-------------------------------------------------|----|
| (  | Connee     | ctior | requirements by our IP-INTEGRA Cloud SIP-server | 6  |
| 2. | Dash       | boar  | d & Navigation panel                            | 9  |
| 3. | Tools      |       |                                                 | 10 |
|    | 3.1 E      | xten  | sions                                           | 10 |
|    | 3.1        | .1    | Basics tab                                      | 13 |
|    | 3.1        | .2    | Forwarding tab                                  | 14 |
|    | 3.1        | .3    | Advanced tab                                    | 16 |
|    | 3.1        | .4    | Access Control tab                              | 17 |
|    | 3.1        | .5    | Do Not Disturb (DND) Scheduler tab              | 18 |
|    | 3.1        | .6    | Door Station tab                                | 18 |
|    | 3.1        | .7    | Web Relay tab                                   | 20 |
|    | 3.1        | .8    | Audio Notification tab                          | 20 |
|    | 3.2        | Τrι   | unks                                            | 21 |
|    | 3.3 Groups |       | oups                                            | 24 |
|    | 3.4        | Rir   | ng Groups                                       | 25 |
|    | 3.5        | Sc    | heduler                                         | 26 |
|    | 3.6        | Us    | ers                                             | 29 |
|    | 3.7        | Me    | essages                                         |    |
|    | 3.8        | Ac    | tive Calls                                      | 31 |
| 4. | Settir     | ngs   |                                                 |    |
|    | 4.1        | Ne    | twork Settings                                  |    |
|    | 4.2        | SIF   | P Settings                                      |    |
|    | 4.3        | Co    | nfigurations                                    |    |
|    | 4.3        | 8.1   | Download Configuration                          |    |
|    | 4.3        | 8.2   | Upload Configuration                            |    |
|    | 4.3        | 8.3   | Factory Reset                                   |    |
|    | 4.3        | 8.4   | List of Backups                                 |    |
|    | 4.3        | 8.5   | Change Password                                 |    |
|    | 4.3        | 8.6   | Upload License                                  | 40 |
|    | 4.3        | 8.7   | Sound Files                                     | 40 |
|    |            |       |                                                 | 2  |

#### FREUND ELEKTRONIKA d.o.o

|    | 4.3.8      | Provisioning Groups          | 41 |
|----|------------|------------------------------|----|
|    | 4.3.9      | Provisioning Devices         | 49 |
|    | 4.3.10     | Time Configuration           | 50 |
|    | 4.3.11     | Self-Diagnostics             | 51 |
|    | 4.3.12     | IP Audio Configuration       | 52 |
|    | 4.3.13     | Monitoring                   | 53 |
|    | 4.3.14     | Firewall Configuration       | 54 |
|    | 4.3.15     | Access Control Configuration | 55 |
|    | 4.3.16     | Utility Tools                | 55 |
|    | 4.3.17     | Documentation                | 56 |
|    | 4.3.18     | Information and Worklog      |    |
| 5. | Logs       |                              | 57 |
|    | 5.1 Cal    | II Logs                      | 57 |
|    | 5.2 Eve    | ent Logs                     | 57 |
| 6. | Actions    |                              | 58 |
| 7. | Additional | Notes                        | 59 |
|    |            |                              |    |

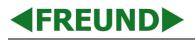

# **SIP Server - Product Setup**

Extract the SIP Server from the box, plug in the license USB thumb stick (Picture 1) into the license port as shown in the Picture 2. Default address for the SIP server is 192.168.1.250.

If you want to change the IP address of the server, plug in the license USB thumb stick in your PC, run the Freund Network Configurator application located on the stick where you can generate a desired IP address. Instructions how to use the application can be found in Network Configurator Application note located <u>here</u>.

Plug in the PoE cable in the PoE splitter, then plug in the ethernet and power supply cables in the SIP server.

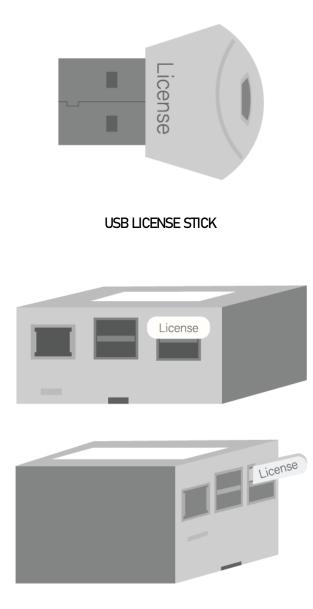

SIP SERVER LICENSE SETUP

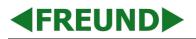

### 1. Log in & Connection requirements

In order to perform any work on the IP-INTEGRA SIP server, we need to access it and log in. Simply, enter SIP server's IP address in your web browser and press enter.

Default IP address is **192.168.1.250**.

User will be prompted to enter username and password. Default is "admin" for both fields.

|   | IP-INTEGRA<br>TECHNOLOGIES |  |
|---|----------------------------|--|
| ⊠ | Username                   |  |
|   | Password                   |  |
|   | Advanced Options           |  |
|   | Submit                     |  |
|   |                            |  |

LOGIN FORM

NOTE: For IP address configuration, please visit Network settings section of this document.

### **Connection requirements by our IP-INTEGRA Cloud SIP-server**

#### Apply these settings if you have outgoing traffic blocked from your high security firewall.

Outbound traffic must be open at the following ports:

| Protocol | Port (Default) | Short Description                           | Post Forwarding Required                                                                                                    |
|----------|----------------|---------------------------------------------|----------------------------------------------------------------------------------------------------|
| UDP      | 15060          | IP-INTEGRA VoIP system                      | YES, if you intend to remote setup and<br>update Remote Extensions and Mobile<br>APPs.<br>Note: Recommend change to port 15060<br>because of ALG conflict with some private<br>routers.                   |
| TCP      | 8090           | HTTPS communication and<br>Remote provision | YES, if you intend to remote setup and<br>update Remote Extensions and Mobile<br>APPs.                                                                                                    |
| UDP      | 19000-19500    | IP-INTEGRA Media Server (RTP)               | YES, if you intend to use VoIP providers,<br>Remote Extensions and Mobile APPs.<br>Note: Number of ports are double of<br>number of parallel calls. Default setup is<br>500 ports and 250 parallel calls. |

Note1: If SIP-ALG on router is active please turn it OFF

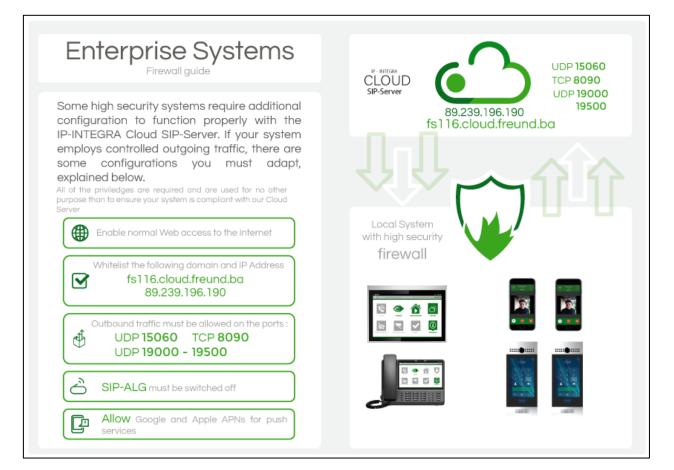

### Ports Used by IP-INTEGRA SIP-server

#### Complete list of ports that IP-INTEGRA Intercom SIP-Server uses in a default installation scenario

| Protocol | Port (Default) | Short Description                            | Port Forwarding Required                                                                                                    |
|----------|----------------|----------------------------------------------|----------------------------------------------------------------------------------------------------|
| ТСР      | 80             | WEB Access<br>Note: Back-End access required | YES, if remote server setup needed. Remote access example<br>fsXXX.cloud.freund.ba (where fsXXX is SIP-server unique FS number e.g.<br>fs127)<br>Note: Change default password and activate SIP-server intern firewall before<br>this port is opened. |
| ТСР      | 8080           | Back-End Access                              | YES, if WEB-access needed                                                                                                    |
| UDP      | 5060           | IP-INTEGRA VoIP system                       | YES, if you intend to use VoIP providers, Remote Extensions and Mobile<br>APPs.<br>Note: Recommend change to port 15060 because of ALG conflict with some<br>private routers.                                                                         |
| ТСР      | 8090           | HTTPS communication and Remote provision     | YES, if you intend to remote setup and update Remote Extensions and Mobile APPs.                                                                                                    |
| UDP      | 9000-9500      | IP-INTEGRA Media Server (RTP)                | YES, if you intend to use VoIP providers, Remote Extensions and Mobile<br>APPs.<br>Note: Number of ports are double of number of parallel calls. Default setup is<br>500 ports and 250 parallel calls.                                                |

#### Ports Used by IP-INTEGRA SIP-server

Note 1: Please make sure that there is access to internet by controlling IP-Address / External IP status on IP-INTEGRA SIP-server dashboard Note2: If SIP-ALG on router is active please turn it OFF

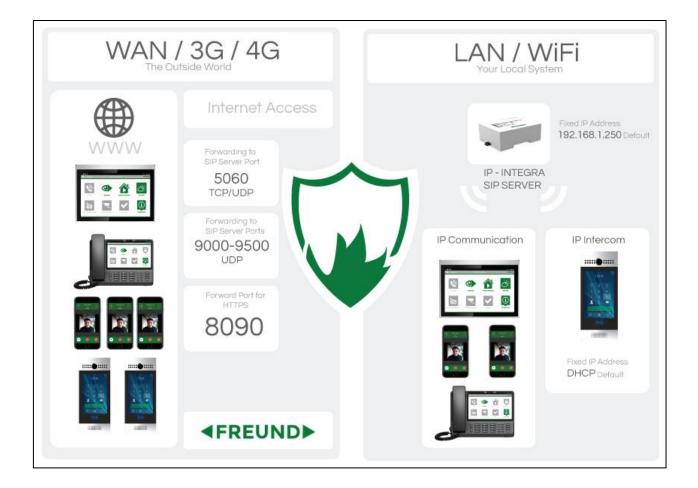

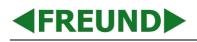

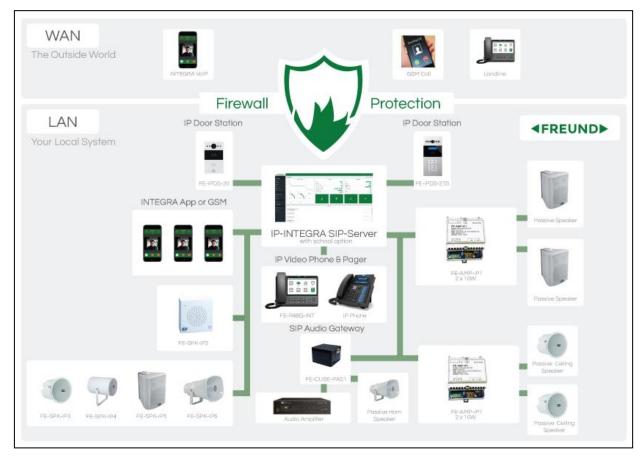

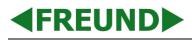

### 2. Dashboard & Navigation panel

First screen users see when they log in to the SIP server is the Dashboard. It contains very useful information such as:

- System Status
- Number of extensions
- Number of trunks
- Whether the Remote Support is enabled
- Current firmware version
- License information
- Maximum number of extensions
- Maximum number of trunks
- Basic log information
- Etc.

| ≡                                              |                             |                       | SIP-SERVER (FS117)        |                                 |                    | ☑ 15.11.2021, 13.05 💥 🕶 🕞 |
|------------------------------------------------|-----------------------------|-----------------------|---------------------------|---------------------------------|--------------------|---------------------------|
| Dashboard                                      |                             |                       |                           |                                 |                    | ℰ Home > Dashboard        |
|                                                | System Status               |                       | SIP Status                |                                 | Inform             | ation                     |
| 6%                                             |                             |                       | Server                    | Online                          | FQDN               | fs117.cloud.freund.ba     |
|                                                |                             | · · · ·               | Active Users              | 1                               | SIP Version        | v1.10.25                  |
| 4%                                             | /                           | /                     | Extensions Up / Trunks Up | 6 / 0                           | Base Licence       | Activated                 |
| 2%                                             |                             |                       | Number of active calls    | 1                               | Additional Licence | Activated Lic-fs117-00233 |
| 271                                            |                             |                       | IP Address / External IP  | 192.168.200.253 / 77.78.204.154 | Max Extensions     | 500                       |
| 0%                                             |                             |                       | MAC Address               | b8:27:eb:4f:8a:62               | Max Trunks         | 6                         |
| 13:05<br>Disk Usage                            | 05 13:05:10<br>Memory Usage | 13:05:15<br>CPU Usage | Remote Support            | enabled                         | Video              | On                        |
| 27.69%<br>5.15 GB Free                         | 20.35%<br>0.51 GB Free      | 4.25%<br>arm          | Extensions                | Groups                          | Calls              | <b>ث</b><br>Trunks        |
|                                                |                             |                       | Event Logs                |                                 |                    | ^                         |
| extensions ID: 1100<br>New extension added     |                             |                       |                           |                                 |                    | © 2021-11-15 12:38:22     |
| extensions 10: 1100<br>New extension added     |                             |                       |                           |                                 |                    | © 2021-11-15 12:38:18     |
| extensions 100 1100<br>New extension added     |                             |                       |                           |                                 |                    | Ø 2021-11-15 12:38:10     |
| extensions ID: 1101<br>New extension generated |                             |                       |                           |                                 |                    | © 2021-11-15 12:37:37     |
| freund-login ID: 101                           |                             |                       |                           |                                 |                    | @ 2021-11-15 09:40:24     |
| ringgroup ID: 1500<br>New RingGroup added      |                             |                       |                           |                                 |                    | @ 2021-11-12 10:18:42     |
|                                                |                             |                       |                           |                                 |                    | *                         |

#### DASHBOARD

Language can be selected in the upper right corner **English** or **Danish**.

Navigation panel is located on the left side of the screen. It contains:

- **Tools** Dashboard, Extensions, Trunks, Groups, Scheduler, Ring Groups, Users, Messages, and Active calls
- Settings Network Settings, SIP Settings, Config
- Logs Call Logs, Event Logs
- Actions System Upgrade, Reboot, Shut Down

### **3. Tools** 3.1 Extensions

In the navigation panel on the left side, click on the Extensions tab.

| Extensions Overview of call extensions |                  |            |           |        |          |         |               |              |            |                   |  |
|----------------------------------------|------------------|------------|-----------|--------|----------|---------|---------------|--------------|------------|-------------------|--|
| Show to                                | Search Q Add New |            |           |        |          |         |               |              |            |                   |  |
|                                        | Status           | Monitoring | Full Name | Number | Secret 👁 | Group   | Primary Group | Provisioning | IP Address | ACTIONS           |  |
| ¢.                                     | Unregistered     | ۲          | 1         | 1      | ****     | default | default       | disabled     |            | ሬ ሬ 🗠 🔤 🖉 🗰 🛤 🐟 💩 |  |
| с.,                                    | Unregistered     | ۲          | 2         | 2      | ****     | default | default       | disabled     |            | 🕼 🖓 🔤 🛈 🏛 🗮 🗮 💩   |  |
| 6                                      | Unregistered     | ۲          | 3         | 3      | ****     | default | default       | disabled     |            | ሬ የ 🖓 🔤 🙂 🏛 🗮 🗮 象 |  |
| с.,                                    | Unregistered     | ۲          | 4         | 4      | ****     | default | default       | disabled     |            | 🕼 🖓 🔤 🛈 🏛 🗮 🗮 💩   |  |
| C.                                     | Unregistered     | ۲          | 5         | 5      | ****     | default | default       | disabled     |            | C 4 🔤 🙂 🏛 🗮 🗮 💩   |  |
| C.                                     | Unregistered     | ۲          | 6         | 6      | ****     | default | default       | disabled     |            | 🕼 🖓 🔤 🙂 🏛 🗮 🗮 象   |  |
| с. –                                   | Unregistered     | ۲          | 7         | 7      | ****     | default | default       | disabled     |            | C 🖓 🔤 🙂 🏛 🗮 🗮 💩   |  |
| e.                                     | Unregistered     | ۲          | 8         | 8      | ****     | default | default       | disabled     |            | 🕼 🖓 🔤 😃 🟛 🕷 🐟     |  |
| e.                                     | Unregistered     | ۲          | 9         | 9      | ****     | default | default       | disabled     |            | 🕼 🖓 🔤 🛡 🏛 🗮 🗮 💩   |  |
| e.                                     | Unregistered     | ۲          | 10        | 10     | ****     | default | default       | disabled     |            | 🕼 🖓 🔤 🕐 🗰 🕷 🐟     |  |
| e -                                    | Unregistered     | ۲          | 11        | 11     | ****     | default | default       | disabled     |            | C 🖆 🔤 🙂 🏛 🗮 🗮 🚢   |  |
| ¢                                      | Unregistered     | ۲          | 12        | 12     | ****     | default | default       | disabled     |            | ල එා 🔤 🙂 🏛 🗮 🗮 💩  |  |
| ¢.                                     | Unregistered     | ۲          | 13        | 13     | ****     | default | default       | disabled     |            | C 🖓 🔤 🛡 🏛 🗮 🗮 🛦   |  |
| C.                                     | Unregistered     | ۲          | 14        | 14     | ***      | default | default       | disabled     |            | C 4 🔤 🛡 🗰 🗮 🗮 💩   |  |

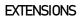

In the top right corner, click on Add New.

A drop-down menu will appear offering following types of extensions: Default, Door station, Mobile, Web Relay and Audio notification.

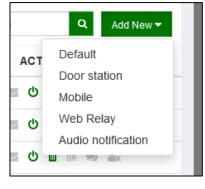

EXTENSION TYPES

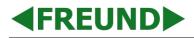

#### **Extension types**

All the available functions make SIP server somewhat complex, and it requires categorizing all devices in following types:

- Default
- Door Station
- Mobile
- Audio notification
- Web Relay

Here, we will describe what device falls under what extension type:

- Default Indoor monitors, Desk phones, Guard Unit Phones, Paging Units, IP Speakers
- Door Station IP-INTEGRA Door stations
- **Mobile** IP-INTEGRA VoIP app (Android/iOS)
- Web Relay Type of extension that, upon receiving a call, will open trigger a relay and open a door
- **Audio Notification** Type of extension that, upon receiving a call, will play a preselected audio file through a preselected Ring Group (more about this in Ring Groups section of this document)

Each extension type will have dedicated settings for it grouped in dedicated tabs.

| Setting<br>Extension<br>Type | Basic        | Forwarding   | Advanced     | Access Control | DND Scheduler | Door Station | Web Relay    | Audio Notification |
|------------------------------|--------------|--------------|--------------|----------------|---------------|--------------|--------------|--------------------|
| Default                      | ✓            | ~            | ✓            | ✓              | ×             | ×            | ×            | ×                  |
| Mobile                       | $\checkmark$ | ✓            | $\checkmark$ | ✓              | ✓             | ×            | ×            | ×                  |
| Door Station                 | $\checkmark$ | $\checkmark$ | $\checkmark$ | $\checkmark$   | ×             | $\checkmark$ | ×            | ×                  |
| Web Relay                    | ~            | ×            | ×            | ×              | ×             | ×            | $\checkmark$ | ×                  |
| Audio Notification           | $\checkmark$ | ×            | ×            | ×              | ×             | ×            | ×            | $\checkmark$       |

Under the **Actions** column there are eight icons, from left to right, whose descriptions are provided in the table below:

| Name                        | lcon       | Function                                                                                                  |
|-----------------------------|------------|----------------------------------------------------------------------------------------------------|
| Edit                        |            | Allows changing the configuration of the selected extension                                               |
| Quick clone                 | ආ          | Creates a new extension with same configuration as the original one, only the extension number is changed |
| Second Welcome<br>email     |            | Sends a welcome email to the entered email in the configuration                                           |
| Disable extension           |            | Disables the extension, making or receiving calls as well as being connected to is not possible           |
| Delete extension            | Û          | Deletes the selected extension                                                                            |
| QR Code                     |            | Opens a QR code that can be scanned by Integra VoIP app to automatically configure the account            |
| Send Mobile<br>Provisioning | 2          | Provisioning can be sent to Integra VoIP mobile app to create configuration                               |
| Reset extension             | <b>₽</b> × | Unbind the selected extension from device by resetting the password                                       |

When finished configuring the extension, click Save in bottom left corner.

Another way to create extensions is, when looking at **Extensions tab** in navigation menu, click on **Show tools** button and then click on **Bulk Add** or **Import**.

**Import** option is used to import already existing extensions from a file (i.e., exported on different SIP server).

| Export 🗸 | Import | Update All | Welcome All | Update Mobile App | Bulk Welcome | Bulk Add | Bulk Delete |
|----------|--------|------------|-------------|-------------------|--------------|----------|-------------|
|          |        |            |             |                   |              |          |             |

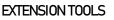

Bulk Add and Bulk Delete are used when there is large number of extensions that need to be created or deleted.

**Bulk Add** option works in a way that administrator will enter extension number for the first extension and number of extensions to add. By clicking **Save**, the interface will become temporarily locked while extensions are being created. In this way, each extension will be named by its extension number. Quick way to rename multiple extensions is to click **Edit** on first created extension, and upon changing the name click **Save and Next** on the bottom of the screen. User is also able to navigate through extensions by clicking on **Previous** or **Next** buttons at the bottom.

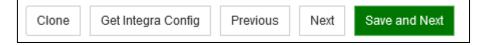

#### EXTENSION TOOLS AND NAVIGATION BUTTONS

#### 3.1.1 Basics tab

▲FREUND▶

Here, we must enter a name and extension number for Default and Door station extension.

If we're creating a **mobile** extension, it is required that we enter user's **e-mail address** to which the login credentials will be delivered as well as download links and instructions on how to register an application on a mobile device.

Address and Phone number fields are optional.

Groups – if multiple groups exist, user can select groups to which the device will belong.

Primary Group - group in which the extension will appear in contacts on the intercom-

**Provisioning Group** – Select provision group for extensions, which is used when **Update All** option is used described above-

Provisioning MAC – Device MAC address is entered here; used for delivering the provisioning to a device.

**Provisioning IP** – Current IP address of a device is entered here; used for delivering the provisioning to a device (for more information about IP address and how to change them, please visit Network Settings of this document).

**Invisible mode -** upon activation, extension will not appear in the phonebooks. Calls can still be made to it by manually entering an extension number and dialing it.

| Basic Forwarding Advanced Access Control    |                                  |
|---------------------------------------------|----------------------------------|
| Full Name (required)                        | Email                            |
|                                             |                                  |
| Address                                     | Extension Number (required)      |
|                                             |                                  |
| Secret (required) Generate                  | Extension Type                   |
| lahrflxr                                    | Default                          |
| Phone Number                                |                                  |
|                                             | Invisible Mode                   |
| Groups (required)                           |                                  |
| default ×                                   | ≎~                               |
| Primary Group (required) Provisioning Group | Provisioning MAC Provisioning IP |
| default v default v                         |                                  |

#### ADD NEW EXTENSION - BASIC

#### 3.1.2 Forwarding tab

Settings available here are:

No answer timeout - Determines for how long the device will keep dialing other extensions

**Enable Forward** – Enables forwarding a call to other extensions if dialed extension does not answer after a defined **No answer timeout**; if enabled, following options become available:

Enable Forward – by enabling this, following forward types become available:

Forward to Extension, Forward to Number, Forward on Time, Forward by Days

**Forward to Extension** allows to forward an unanswered call to another extension; A field Forward Number will display. In this field, an extension number to what the call will be forwarded needs to be entered.

|  | Forward type         |    |
|--|----------------------|----|
|  | Forward to Extension | ~  |
|  | Forward Number       |    |
|  |                      |    |
|  | Forward Timeout      |    |
|  | 60                   | <> |

#### FORWARD TO EXTENSION

**Forward to Number** allows to forward an unanswered call to a GSM number; For this feature, a trunk needs to be added to the SIP server (more about this in **Trunks** section of this document); Forward Number field needs to contain a phone number to what the call will be forwarded.

| Forward type      |    |
|-------------------|----|
| Forward to Number | ~  |
| Forward Trunk     |    |
|                   | ~  |
| Forward Number    |    |
|                   |    |
| Forward Timeout   |    |
| 60                | \$ |

#### FORWARD TO NUMBER

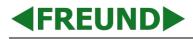

**Forward on Time** allows to forward an unanswered call to designated extension on time and date user designates.

| Forward type    |       |       |       |
|-----------------|-------|-------|-------|
| Forward on Time |       |       | ~     |
| From            |       |       |       |
| 00:00           | ✓ Mon | ✓ Tue | ✓ Wed |
| То              | ✓ Thu | ✓ Fri | ✓ Sat |
| 23:59 0         |       |       |       |
| Forward Number  | ✓ Sun |       |       |
|                 |       |       |       |

#### FORWARD ON TIME

**Forward by Days** allows to forward an unanswered call to designated extension on time and date user designates, but allows specifying to which extension the call will be forwarded on which day

| Forward type   |       |                |    |         |  |
|----------------|-------|----------------|----|---------|--|
| Forward by Day | /S    |                |    |         |  |
| Day            | From  | То             | Ex | tension |  |
| ✓ Mon          | 00:00 | <b>O</b> 23:59 | Ø  |         |  |
| ✓ Tue          | 00:00 | <b>O</b> 23:59 | O  |         |  |
| ✓ Wed          | 00:00 | <b>O</b> 23:59 | Ø  |         |  |
| ✓ Thu          | 00:00 | <b>O</b> 23:59 | O  |         |  |
| ✓ Fri          | 00:00 | <b>O</b> 23:59 | Ø  |         |  |
| ✓ Sat          | 00:00 | <b>O</b> 23:59 | Ø  |         |  |
| ✓ Sun          | 00:00 | ② 23:59        | o  |         |  |

FORWARD BY DAYS

**Forward Timeout** – Determines for how long the device will keep dialing after the call is forwarded.

**Enable Direct Forward** – allows a direct forward of a call from a dialed extension without a timeout; For this feature, a **trunk** needs to be added to the SIP server (more about this in **Trunks** section of this document); **Direct Forward Number** field needs to contain a phone number to what the call will be forwarded.

| Basic Forwarding Advanced Access Control |    |
|------------------------------------------|----|
| No Answer Timeout                        |    |
| 60                                       | \$ |
| Enable Forward                           |    |
| Enable Direct Forward                    |    |

#### DIRECT FORWARD

### **◆FREUND**

#### 3.1.3 Advanced tab

Settings available here are:

- Codecs GSM, ALAW, ULAW, G722, G729
- Enable Video Enables video calls for extension.
- Video Codecs H261, H263p, H263, H264
- DTMF Mode Determines how DTMF will be sent over SIP protocol
- NAT (Network Address Translation) Used for external access SIP server behind NAT
- Directmedia Used only if all extensions are within single network, helps reduce the traffic (NOTE: Must be turned off in case any extension is connected from external network; i.e: Integra VoIP Application)
- Enable Incoming DID (direct dial-in) If client is using a trunk, this function will determine what extension will be dialed within the trunk. This is a telecommunication service offered by telephone companies to subscribers who operate a private branch exchange (PBX) system. The feature provides service for multiple telephone numbers over one or more analog or digital physical circuits to the PBX, transmits the dialed telephone number to the PBX so that a PBX extension is directly accessible for an outside caller, possibly by-passing an auto-attendant.
- Mark as Windows application if enabled, Windows application extension will be marked with a Windows icon.

| Basic   | Forwarding       | Advanced   | Access Control |      |       |         |  |
|---------|------------------|------------|----------------|------|-------|---------|--|
| Codecs  |                  |            |                |      |       |         |  |
|         | Gsm              |            | ✓ Alaw         | Ulaw |       | ✓ G722  |  |
| ✓       | G729             |            |                |      |       |         |  |
| ✓ Er    | nable Video      |            |                |      |       |         |  |
| Vide    | eo Codecs        |            |                |      |       |         |  |
| ~       | H264             |            |                | H263 |       |         |  |
| ~       | H263p            |            |                | H261 |       |         |  |
| DTMF Mo | ode              |            |                |      |       |         |  |
| rfc2833 | 3                |            | ✓ VAT          |      | Direc | stmedia |  |
| Er      | nable Incoming D | D          |                |      |       |         |  |
| Ma      | ark as Windows a | pplication |                |      |       |         |  |

#### ADD NEW EXTENSION - ADVANCED

#### 3.1.4 Access Control tab

RFID cards and tags can be added under this tab, as well as PIN created for user, and it will be delivered to device with provisioning.

| Your PIN will be generated automatically.<br>CARD<br>Add new card |
|-------------------------------------------------------------------|
|                                                                   |
|                                                                   |

#### ADD NEW EXTENSION - ACCESS CONTROL

By clicking on Add new card button, following form will show:

| Add new card |              |        |  |  |
|--------------|--------------|--------|--|--|
| Card Number  |              |        |  |  |
| Card Number  |              |        |  |  |
| Card color   |              |        |  |  |
|              | Save Changes | Cancel |  |  |

#### ADDING NEW CARD

It is possible to designate card color by clicking on a respective color circle.

### **◆FREUND**

#### 3.1.5 Do Not Disturb (DND) Scheduler tab

DND feature is available for mobile type of extension and is enabled under DND Scheduler.

By clicking Add New, a form will open where it can be designated on what time and days will the DND feature be enabled for specific extension.

| Basic  | Forwarding     | Advanced | Access Control | DND Scheduler NEW |  |  |
|--------|----------------|----------|----------------|-------------------|--|--|
|        | able DND sche  | dulor    |                |                   |  |  |
| 🗸 Er   | ahlo DND schol | huler    |                |                   |  |  |
|        |                |          |                |                   |  |  |
| Add Ne |                |          |                |                   |  |  |

#### DND SCHEDULER

This has been described in detail in our DND guide available on our IP Integra website.

#### 3.1.6 Door Station tab

When creating a door station extension, following configurations can be made:

Use SIP to unlock – This option needs to be enabled if the SIP server is on cloud.

**Disable contacts update** – Door station, when receiving provisioning, will not receive contacts information.

**Relay DTMF Option** – Selection of up to four digits.

Following fields will determine what Integra VoIP Application will display.

- **Unlock DTMF Code** Number that, upon pressing, will unlock the door. Number entered here will be assigned to the IP-INTEGRA VoIP app unlock button.
- Function DTMF Code Number entered here will be assigned to the IP-INTEGRA VoIP app function button.

Here it is also possible to configure each individual intercom relay (up to 3 relays). To configure it, click on relay and following options will appear:

- DTMF Code Number that will be used to trigger a relay.
- **DTMF Name** Name that will be displayed inside Integra VoIP app.
- **DTMF Type** Icon designation inside Integra VoIP app. Available options are: Door, Elevator, Light, and other.
- Web Relay Type In case Web Relay extension is used.

www.ip-integra.com | info@ip-integra.com | +387 33 922 890

**Missed Call Snapshot** – This option is valid for Door station extensions. It sends snapshots to Integra VoIP app if mobile app for each missed call.

RTSP Link – This option is used to enable RTSP server using link.

**Speed Dial** – This Feature is used to call out 4 numbers at the same time. After setting up the number, press center key to call.

| asic Forwarding Advanced Doo<br>Use SIP to Unlock<br>alay DTMF Option<br>One Digit<br>nlock DTMF Code<br>Door   7 | Access Control | Disable contacts update |                                     |
|----------------------------------------------------------------------------------------------------|----------------|-------------------------|-------------------------------------|
| lay DTMF Option<br>One Digit<br>lock DTMF Code                                                                    |                |                         |                                     |
| Dne Digit<br>lock DTMF Code                                                                                       |                | Function DTMF Code      |                                     |
| lock DTMF Code                                                                                                    |                | Function DTMF Code      |                                     |
|                                                                                                    |                | Function DTMF Code      |                                     |
| Door   7                                                                                                    |                |                         |                                     |
|                                                                                                    | ~              | Elevator   8            |                                     |
| / Relay 1                                                                                                    |                |                         |                                     |
| DTMF Code N                                                                                                    | lame           | Туре                    | Web Relay Type (optional) (optional |
| 7                                                                                                    | Door           | Door                    | ~ None                              |
| / Relay 2                                                                                                    |                |                         |                                     |
| DTMF Code N                                                                                                    | lame           | Туре                    | Web Relay Type (optional)           |
| 8                                                                                                    | Elevator       | Elevator                | ~ None                              |
| Relay 3                                                                                                    |                |                         |                                     |
| DTMF Code N                                                                                                    | ame            | Туре                    | Web Relay Type (optional)           |
| 9                                                                                                    | Light          | Light                   | ~ None                              |
| / Missed Call Snapshot                                                                                            |                |                         |                                     |
| RTSP Link (leave empty for default)                                                                               |                |                         |                                     |
|                                                                                                    |                |                         |                                     |

#### ADD NEW EXTENSION - DOORSTATION

### **◆FREUND**

#### 3.1.7 Web Relay tab

Settings available here are:

Type – at the moment, SIP server only supports default Web Relay.

**URL** – enter the following link here:

http://[Device-IP]/fcgi/do?action=OpenDoor&UserName=(Username)&Password=(Password)&DoorNum=1

Substitute the **[Device-IP]** with an IP address of a door station, and **(username)** and **(password)** from **Integra Intercom** option under **Config – Provisioning** groups (more about this under **Provisioning Groups** section of this document).

Disable Call – Relay can only be activated from IP-INTEGRA VoIP application if this feature is enabled

**NOTE**: After all information has been entered, these new settings must be sent to an intercom by clicking on **Update Device** icon under **Provisioning Devices** setting (more about this under **Provisioning Devices** section of this document).

| Basic Web Relay |     |
|-----------------|-----|
| Type<br>Default | URL |
| Disable call    |     |

#### ADD NEW EXTENSION - WEB RELAY

#### 3.1.8 Audio Notification tab

**Ring Groups** – Add an extension to a ring group.

Ring Sound – Select a sound to be reproduced upon receiving a call.

| Basic Audio notification |             |   |
|--------------------------|-------------|---|
| Ring Groups              | Ring Sound: |   |
| Select                   | ~           | ~ |

#### ADD NEW EXTENSION - AUDIO NOTIFICATION

### 3.2 Trunks

SIP trunking is a Voice over Internet Protocol (VoIP) and streaming media service based on the Session Initiation Protocol (SIP) by which Internet telephony service providers (ITSPs) deliver telephone services and unified communications to customers equipped with SIP-based private branch exchange (IP-PBX) and Unified Communications facilities. Provided below are steps to be taken to create a trunk.

| Section               | Function                                            |
|-----------------------|-----------------------------------------------------|
| Name                  | Provisional name of trunk                           |
| Username              | Enter username provided by your telecom company     |
| Secret                | Enter password provided by your telecom company     |
| Host                  | Enter host address provided by your telecom company |
| Port                  | Enter port                                          |
| From Domain           | Enter domain                                        |
| Main Trunk Number     | If there is more than one number on trunk           |
| DTMF Mode             | Choose between 4 options                            |
| Outgoing Prefix       | Set outgoing prefix                                 |
| Outgoing Dial Pattern | Set outgoing dial pattern                           |

When user enables **Outgoing Enable**, **Outgoing Dial Pattern** field is filled on the way:

- X matches any digit from 0-9
- Z matches any digit from 1-9
- N matches any digit from 2-9
- [1237-9] matches any digit or letter in the brackets (in this example, 1,2,3,7,8,9)
- [a-z] matches any lower-case letter
- [A-Z] matches any upper-case letter
- . wildcard, matches one or more characters
- ! wildcard, matches zero or more characters (only Asterisk 1.2, see note)

| Add new Trunk           |           |
|-------------------------|-----------|
| Туре                    |           |
| Register                | ~         |
| Name                    |           |
| Enter Full name         |           |
| Description             |           |
| Enter Description       |           |
|                         |           |
|                         |           |
| Username                | 100       |
| Enter username          |           |
| Secret                  |           |
| Enter Secret            | <b>()</b> |
| Host                    |           |
| Enter Host              |           |
| Port                    |           |
| 5060                    |           |
| From Domain             |           |
| Enter Doman name        |           |
| Main Trunk Number       |           |
| Enter main trunk number |           |
| Dtmf Mode               |           |
| rfc2833                 | ~         |

#### ADDING NEW TRUNK (1)

#### USER MANUAL

| Can Reinvent        | NAT                        |     |
|---------------------|----------------------------|-----|
| No                  | ~ Yes                      | ~   |
| ✓ Qualify           |                            |     |
| Number of SIM Calls |                            |     |
| 1                   |                            | ¢   |
| ✓ Allow Gsm         | Allow G723do1 AllowG723do1 |     |
| ✓ Allow Ulaw        | ✓ Allow G729 AllowG729     |     |
| Allow Alaw          |                            |     |
| Outgoing Enable     |                            |     |
| Cancel              |                            | Add |
|                     |                            |     |

ADDING NEW TRUNK (2)

### 3.3 Groups

Clicking on **Groups** lists all extension groups. Extensions can be put in groups, where one extension can belong to **multiple** groups. Choosing **Add New** opens window for creating a new group. **Make Primary Group** option makes selected group as phonebook for intercoms FE-IPDS-29S. Only one primary group can be active.

| Groups Overview of all groups |                         | # Home > Groups |
|-------------------------------|-------------------------|-----------------|
|                               | Groups                  | Add New         |
| Full Name                     | Description             | Action          |
| default                       | Default extension group | 6               |
| Group One                     | Desc One                | C 🛍             |
| Group Two                     | Desc Two                | C 🖬             |
| Group Three                   | Desc Three              | 6 🛍             |
| Group Four                    | Desc Four               | 6 🖬             |
| Group Five                    | Group Five Desc         | 2 🖬             |
| Group Six                     | Desc Six                | 2 🖬             |
| Group Seven                   | Group Seven Desc        | 6               |

| GROUPS                  |  |  |
|-------------------------|--|--|
| Add new group           |  |  |
| Group Name              |  |  |
| Enter group name        |  |  |
| Group Description       |  |  |
| Enter group description |  |  |
| Group Members           |  |  |
| Select V                |  |  |
|                         |  |  |
| Make Primary Group      |  |  |
| Cancel                  |  |  |

#### ADD NEW GROUP

### 3.4 Ring Groups

**Ring groups** item within **Tools** lists all ring groups and gives options for creating new call groups. Clicking on **New Paging** or **New Ring Group** opens a form for creating a new ring group. There are four types of **Ring Strategy**, defined in the following table:

| Name             | Function                                                                                                    |
|------------------|----------------------------------------------------------------------------------------------------|
| Ring All         | Calls all extensions in ring group. Once the call is answered on one extension, calls to other extensions are canceled.                                                                                                    |
| Prioritized Hunt | Calls extensions one by one, in order they've been put in Group Members list.                                                                                                    |
| Paging           | Calls all extensions; clients who support paging answer immediately while others must answer manually. Call is broadcasted on all extensions.                                                                                                    |
| Paging Multicast | When no PBX is involved, multicast paging allows you to send pages to groups of phones directly. The advantage of this method is that the multicast page is a single SIP call instead of a multiple-party conference call, and all phones are programmed to listen to broadcast address. This benefits the workload placed on the PBX, especially if many devices are involved. |

| Ring Group                     | Home > Ring Group > New Ring Group |
|--------------------------------|------------------------------------|
| ← Back                         | New Ring Group                     |
| Name                           |                                    |
| Enter ring group name          |                                    |
| Extension Number               |                                    |
| Enter virtual extension number |                                    |
| Ring Strategy                  |                                    |
| Ring All                       | ~                                  |
| No Answer Timeout              |                                    |
| 30                             | <b>A</b>                           |
| Allowed Groups                 |                                    |
| default $	imes$                | $\sim$                             |
| Group Members Add Members      |                                    |
| No Group Members Selected      |                                    |
|                                |                                    |
| Enable Forward                 |                                    |
|                                |                                    |
| Enable Incoming                |                                    |
|                                |                                    |
| Invisible Mode                 |                                    |
|                                |                                    |
| Cancel                         | Save Changes                       |

#### ADD NEW RING GROUP

Clicking on **Ring group**, opens options that are described in table below:

| Section           | Function                                                                                             |
|-------------------|----------------------------------------------------------------------------------------------------|
| Name              | Enter ring group name                                                                                |
| Extension number  | Enter virtual extension number                                                                       |
| Ring strategy     | Choose between four options described above                                                          |
| No answer timeout | How long ring group will have time to answer incoming call                                           |
| Group members     | Select extension for ring group                                                                      |
| Enable forward    | Enabling this option allows forwarding calls (available in Ring All and Prioritized Hunt strategies) |
| Enable incoming   | Enable incoming allows receiving calls                                                               |
| Invisible Mode    | When this option is enabled, extension does not appear in phonebooks and logs                        |
| Allowed Groups    | Select allowed groups for extensions to make a ring group                                            |

### 3.5 Scheduler

**Scheduler** allows creation of multiple schedule times for extension or ring groups. First option is to choose starting and ending date. Clicking on **Add Ring Time** creates alarm time where user chooses time. **Bulk add** gives option to create multiple alarm times by entering time, number of rings, and period between rings. User can also upload and choose sound which will be played on alarm time. **Action Extension** allows to choose which extension or ring group will play given sound.

| Name                   | Function                                                                                       |
|------------------------|------------------------------------------------------------------------------------------------|
| Sip Audio<br>Scheduler | Scheduled events are controlled through SIP audio devices, and they don't depend on SIP server |
| Call scheduler         | Scheduled events are controlled through SIP server                                             |
| Multicast<br>scheduler | Scheduled events are controlled through SIP server                                             |

#### USER MANUAL

| Schedule Event New Event                                      |                  | ♣ Home > Scheduler > New Even |
|---------------------------------------------------------------|------------------|-------------------------------|
| + Back                                                        | New Ever         | nt                            |
| Name                                                          |                  |                               |
| Enter bell name                                               |                  |                               |
| Туре                                                          |                  |                               |
| SipAudio Scheduler                                            |                  | ~                             |
| Start Date                                                    | Ex               | pire Date (optional)          |
| Days Workdays Weekend All                                     |                  |                               |
| Monday                                                        | Tuesday          | Wednesday                     |
| Thursday                                                      | Friday           | Saturday                      |
| Sunday                                                        |                  |                               |
| Ring Times: Add Ring Time Bulk Add                            | Clear Ring Times |                               |
| Ring Time 1     ×       •     •       10     07       •     • |                  |                               |
| Ring Tone Upload Ring Tone                                    | Re               | epeat ring tone number        |
|                                                               | ~                | 1                             |
| Action Extension                                              |                  | ~                             |
| Enable                                                        |                  |                               |
| Cancel                                                        |                  | Save Changes                  |

#### ADD NEW SCHEDULER

#### Clicking on Schedule Event, opens options that are described in table below:

| Section                 | Function                                                                                                   |
|-------------------------|----------------------------------------------------------------------------------------------------|
| Name                    | Enter bell name                                                                                            |
| Туре                    | Select between 3 options described above                                                                   |
| Start date              | Select start date                                                                                          |
| Expire date             | Select expire date                                                                                         |
| Days                    | Select days of the week in which scheduler will work                                                       |
| Ring times              | Allows managing of ring times. Clicking on <b>Add Ring Time</b> creates alarm time where user chooses time |
| Ring tone               | Allows selecting and uploading ring tones                                                                  |
| Repeat ring tone number | How many times selected ring tone will repeat                                                              |
| Action Extension        | Preferably which ring group scheduler will work on                                                         |
| Enable                  | Enables scheduler                                                                                          |

### 3.6 Users

"Users" tab allows creation of two types of users:

- Admin has access to all settings
- Manager can modify (edit, delete, and create new) Extensions, Trunks, Groups, Scheduler, Ring Groups from tools section. In Config can modify to Change Password, Sound Files, Provisioning Groups, Provisioning Devices, and IP Audio Configuration. Event logs, Call logs and Active calls are also available.

| Use | er managemer | t Overview of all users |         | # Home > User management |
|-----|--------------|-------------------------|---------|--------------------------|
|     |              | Use                     | ers     | Add New                  |
| #   | Username     | Full Name               | Role    | Action                   |
| 1   | admin        | Administrator           | ADMIN   |                          |
| 2   | sladjan      | Sladjan Avlijas         | MANAGER | C 🛍                      |
| 3   | hamdija      | Hamdija Radoncic        | MANAGER | C 🛍                      |
| 4   | asmirljumic  | Asmir Ljumic            | ADMIN   | C 🛍                      |

#### USER MANAGEMENT

| Add new user    |
|-----------------|
| Username        |
| Enter username  |
| Role            |
| MANAGER .       |
| Password        |
| Enter password  |
| Repeat password |
| Repeat password |
| Full Name       |
| Enter fullname  |
| Cancel Save     |

#### ADD NEW USER

### 3.7 Messages

Messages section allows sending notification messages to Integra VoIP app extensions, ring groups or groups. Messages are available only to administrator user type.

| Messages management Overview of all messages Area Area Area Area Area Area Area Area |              |                      |               |            |            | > Messages management |
|--------------------------------------------------------------------------------------|--------------|----------------------|---------------|------------|------------|-----------------------|
|                                                                                      |              |                      | Messages (1)  |            |            | New Message           |
| Title                                                                                | Text         | Date                 | Author        | Send To    | Recipients | Action                |
| Example Title                                                                        | Example Test | 14/10/2022, 09:32:15 | Administrator | EXTENSIONS | 3          | û ● C                 |

MESSAGES MANAGEMENT

|               | Send ne | ew message |        |            |        |
|---------------|---------|------------|--------|------------|--------|
| Title         |         |            |        |            |        |
| Enter title   |         |            |        |            |        |
| Text          |         |            |        |            |        |
| Enter title   |         |            |        |            |        |
|               |         |            |        |            |        |
|               |         |            |        |            |        |
|               |         |            |        |            |        |
|               |         |            |        |            |        |
|               |         |            |        |            | - 11   |
| Send to       |         |            |        |            |        |
| Group members |         |            |        |            | ~      |
| Select groups |         |            |        |            |        |
| Select        |         |            |        |            | $\sim$ |
|               |         |            |        |            |        |
|               |         |            | Cancel | Send Messa | ige    |

SEND NEW MESSAGE

### **<FREUND**

### 3.8 Active Calls

Clicking on Active Calls lists all active calls.

| Active Calls                                                    |
|-----------------------------------------------------------------|
| <b>i</b> No Active Calls<br>There are currently no active calls |

ACTIVE CALLS

## 4. Settings

■FREUND

In Settings you can adjust Network Settings, SIP Settings, and SIP Config.

### 4.1 Network Settings

In Network Settings user can adjust IP address, Netmask, Gateway, and DNS of a SIP server. Default settings are provided in picture.

| Network Settings    | DHCP Server         |
|---------------------|---------------------|
| DHCP                | Active              |
| Ethernet IP Address | Save Changes        |
| 192.168.200.250     |                     |
| Ethernet Netmask    | Email Settings      |
| 255.255.255.0       | Use custom settings |
| Gateway             |                     |
| 192.168.200.1       | Save Changes        |
| DNS                 |                     |
| 8.8.8.8             |                     |
|                     |                     |

NETWORK SETTINGS

### 4.2 SIP Settings

Under **SIP Settings**, system settings for SIP protocol can be adjusted. If user wants to enable external access, first ports on router should be **forward** according to **UDP Port**, **RTP Start**, **RTP End**. After that check **Enable External Access**. If user has static IP address, enter it in **External Host** field, otherwise we can provide that with **FQDN** license.

To enable external access to desired **Extensions**, in **Edit Extension NAT** must be enabled, and **Direct media** must be disabled. Your firewall should not forbid communication on ports 15060 UDP, 19000 – 19500 UDP, and 8090 TCP.

Some client routers have SIP-ALG enabled and work on port 5060 by default. This prevents proper function of 3rd party SIP-service, without possibility to disable this function. We recommend moving UDP Port on our SIP-server to another port e.g. Port 15060. SIP-ALG on router needs to be turned OFF.

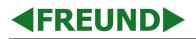

| ransport Protocol     |   |
|-----------------------|---|
|                       |   |
| udp                   |   |
|                       |   |
| ✓ Enable SrvLookup    |   |
| DP Bind Address       |   |
| 0.0.0                 |   |
|                       |   |
| DP Port               |   |
| 5060                  | 0 |
|                       |   |
| TP Start              |   |
| 9000                  |   |
|                       | 0 |
| TP End                | 0 |
|                       |   |
|                       |   |
|                       |   |
| 9500                  |   |
| 9500                  |   |
| 9500<br>Enable Strict |   |
| 9500<br>Enable Strict |   |
| Watchdog              |   |

SIP SETTINGS (1)

| Local Net 1                 |  |
|-----------------------------|--|
| 192.168.200.0/255.255.255.0 |  |
| JN Server Address           |  |
| nter STUN Server Address    |  |
| Enable TCP                  |  |
| Enable SIP Timers           |  |
| Enable RTP Timers           |  |
| Enable Session Timers       |  |
| Enable Manual Settings      |  |
|                             |  |

SIP SETTINGS (2)

### 4.3 Configurations

Clicking the **Config** provides the following options:

| Name                                      | Function                                                                                               |  |  |
|-------------------------------------------|----------------------------------------------------------------------------------------------------|--|--|
| Download Configuration                    | Downloads the current configuration                                                                    |  |  |
| Upload Configuration                      | Uploads the configuration file of a previously saved configuration                                     |  |  |
| Factory Reset                             | Resets the configuration to the factory settings <sup>1</sup>                                          |  |  |
| List of Backups                           | Lists all backups <sup>2</sup>                                                                         |  |  |
| Change Password                           | Changes password                                                                                       |  |  |
| Upload License                            | Uploads license either by license file or entering the string.                                         |  |  |
| Provisioning groups (Integra<br>Intercom) | Creates a configuration for Integra Intercom units                                                     |  |  |
| Provisioning groups (Integra<br>Terminal) | Creates a configuration for Integra terminals <sup>3</sup>                                             |  |  |
| Provisioning groups (IP Audio)            | Creates a configuration for IP Audio devices                                                           |  |  |
| Provisioning groups (Integra<br>Intercom) | Configures settings for FE-IPDS-27S and FE-IPDS-29S intercoms                                          |  |  |
| Provisioning Groups (Integra<br>VoIP app) | Configures settings for Integra VoIP app <sup>4</sup>                                                  |  |  |
| Provisioning Groups (Fanvil)              | Allows configuring a Fanvil device                                                                     |  |  |
| Provisioning Groups (FE-TERM-<br>7W3)     | Allows customizing settings for IP-INTEGRA FE-TERM-7W3 terminal                                        |  |  |
| Sound Files                               | Allows uploading and managing files                                                                    |  |  |
| Time Configuration                        | Sets time for the server                                                                               |  |  |
| Provisioning Devices                      | Allows choosing a device to which the selected provisioning group settings will be uploaded to.        |  |  |
| IP Audio configuration - Ring 1-5         | User chooses an extension and sound to be played once that extension is called $^{\rm 5}$              |  |  |
| Monitoring configuration                  | Allows to monitor the chosen extension, notifications are sent to the entered email address            |  |  |
| Firewall configuration                    | Enables to configure firewall and determine the maximum login tries before being blocked. <sup>6</sup> |  |  |
| Access Control Configuration              | Allows defining an ACC Provisioning Secret                                                             |  |  |
| Self-Diagnostics                          | Option to enable a self-diagnosing and allows it to be scheduled at specific hour                      |  |  |

<sup>1</sup> Factory settings:

▲FREUND▶

IP Address: 192.168.1.250 Subnet Mask: 255.255.255.0 Gateway:192.168.1.1

<sup>2</sup> Backup configurations are made after every change. It is very simple to restore any of the previous backups. Clicking on **Backup Now** starts the backup of the current configuration.

<sup>3</sup>When creating **New Group**, **Integra app password** represents password for Integra app that is installed on devices. **Camera URL** is web address for IP cameras connected to the network, which can be cameras from intercoms.

<sup>4</sup> **Keyboard disabled** disables main keypad screen. **Add doors** allows to select extensions which will be shown on **Intercom** tab in app.

<sup>5</sup> When calling extension number put '\*' before number. **Ring Stop Extension Number** stops sound played on called extension.

<sup>6</sup> Whitelist IP Addresses are IP addresses which are always allowed through and cannot be blocked by firewall, and they can be configured by user. **Block IP Address** is a second option, and it blocks the entered IP address.

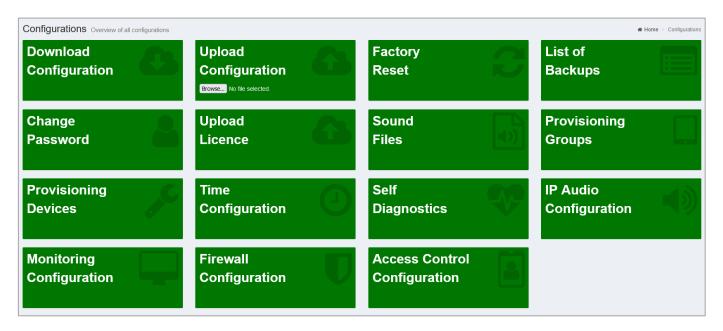

CONFIGURATIONS

### 4.3.1 Download Configuration

By clicking on this button, you will be offered to download the current configuration of the SIP server.

### 4.3.2 Upload Configuration

If you click on "Browse", a window will open where you are able to select a configuration file to upload.

#### 4.3.3 Factory Reset

Button which upon clicking will revert the device to factory setting.

#### 4.3.4 List of Backups

Displays a list of backups if you need to revert the device to a previously saved point.

NOTE: It is advised that you restore the backup made in the same SIP server version.

#### USER MANUAL

| <b>∢FREUND</b> |  |
|----------------|--|
|----------------|--|

| + Back                            | Backup                   | s      | Backup Now |  |
|-----------------------------------|--------------------------|--------|------------|--|
| Name                              | Date                     | Time   | Action     |  |
| freundsip_2019_10_28_14_09_09.bak | 28.10.2019               | 2:09PM | Restore    |  |
| freundsip_2019_10_24_13_24_54.bak | 24.10.2019               | 1:24PM | Restore    |  |
| freundsip_2019_10_22_09_03_58.bak | 22.10.2019               | 9:03AM | Restore    |  |
| freundsip_2019_10_21_19_12_33.bak | 21.10.2019               | 7:12PM | Restore    |  |
| freundsip_2019_10_16_16_14_36.bak | 16.10.2019               | 4:14PM | Restore    |  |
| freundsip_2019_10_15_15_25_23.bak | 15.10.2019               | 3:25PM | Restore    |  |
| freundsip_2019_10_15_15_24_22.bak | 15.10.2019               | 3:24PM | Restore    |  |
| freundsip_2019_10_15_15_24_23.bak | 15.10.2019               | 3:24PM | Restore    |  |
| freundsip_2019_10_15_15_22_24.bak | 15.10.2019               | 3:22PM | Restore    |  |
| freundsip_2019_10_15_15_21_28.bak | 15.10.2019               | 3:21PM | Restore    |  |
| freundsip_2019_10_15_15_18_44.bak | 15.10.2019               | 3:18PM | Restore    |  |
| freundsip_2019_10_15_15_17_06.bak | 15.10.2019               | 3:17PM | Restore    |  |
| freundsip_2019_10_15_15_14_58.bak | 15.10.2019               | 3:14PM | Restore    |  |
| freundsip_2019_10_15_15_12_20.bak | 15.10.2019               | 3:12PM | Restore    |  |
| freundsip_2019_10_15_15_09_46.bak | 15.10.201 <mark>9</mark> | 3:09PM | Restore    |  |
| freundsip 2019 10 15 15 04 05.bak | 15.10.2019               | 3:04PM | Restore    |  |

#### LIST OF BACKUPS

### 4.3.5 Change Password

Allows you to change to login password for the device.

| Change Password        |
|------------------------|
| Old Password           |
| Enter current password |
| New Password           |
| Enter new password     |
| Confirm New Password   |
| Confirm new password   |
|                        |
| Cancel                 |

CHANGE PASSWORD

#### 4.3.6 Upload License

FREUND

| Upload Licence           |         |  |  |  |
|--------------------------|---------|--|--|--|
| Licence String           |         |  |  |  |
| Enter licence string     |         |  |  |  |
|                          |         |  |  |  |
|                          |         |  |  |  |
|                          | .:      |  |  |  |
| OR                       |         |  |  |  |
| Licence File             |         |  |  |  |
| Browse No file selected. |         |  |  |  |
|                          |         |  |  |  |
| Cancel                   | Upgrade |  |  |  |

By clicking this button, a form will open where you can either paste a license string or upload a provided license file.

#### UPLOAD LICENSE

#### 4.3.7 Sound Files

**Sound Files** setting allows you to upload needed sound files for use and have them at your disposal in future.

| Sounds Overview of all sounds |             |             | ୡ Home ≥ Config ≥ Sound |
|-------------------------------|-------------|-------------|-------------------------|
| ← Back                        | Sounds      |             | Stop Multicast Add New  |
| Name                          | Upload Time | Upload Date | ACTIONS                 |
| emergency_alarm.mp3           | 12:10PM     | 06.10.2022  | ▶ 40 ± û                |
| paging_stop.wav               | 12:10PM     | 06.10.2022  | ► 40 ± û                |
| schoolbell.mp3                | 12:10PM     | 06.10.2022  | ف ف ∢                   |
| paging_start.wav              | 12:10PM     | 06.10.2022  | ▶ 40 土 前                |
| schoolbell.wav                | 12:10PM     | 06.10.2022  | ▶ 40 土 前                |
| emergency_alarm.wav           | 12:10PM     | 06.10.2022  | ▶ 40 之 ⑪                |

#### SOUND FILES

### 4.3.8 Provisioning Groups

With Freund IP-INTEGRA systems, it is possible to customize all your device's settings directly from our SIP server without ever needing to access the device interface. This includes door stations, terminals (indoor monitors), IP Audio systems, VoIP applications. Some Akuvox and Fanvil devices are also supported. This is very useful especially if customer has large number of devices in use.

To begin, click on **Config** in the navigation menu on the left. When the **Configurations screen** appears, click on **Provisioning Groups**.

Following screen will show.

| Provisioning Groups Overview of all groups |                                            |  |  |  |  |
|--------------------------------------------|--------------------------------------------|--|--|--|--|
| A Home > Config > Provisioning Groups      |                                            |  |  |  |  |
| ← Back Provisioning Groups (1) New Group   |                                            |  |  |  |  |
| me Description                             |                                            |  |  |  |  |
| default default provisioning group         |                                            |  |  |  |  |
|                                            | Groups Provisioning Groups (1) Description |  |  |  |  |

#### **PROVISIONING GROUPS**

By default, only the default group exists.

To begin configuring settings for devices, you can either create a new group by clicking on **New Group** button or edit the default group by clicking on **(edit)** button. Screen shown in the picture bellow will appear.

| G | eneral                     | 1 |
|---|----------------------------|---|
| ( | Group Name                 |   |
|   | default                    |   |
| ( | Group Description          |   |
|   | default provisioning group |   |

#### CREATING A NEW PROVISIONING GROUP

From here, it is possible to give the group a description or change the name.

Below this form are the customization settings. As can be seen, available options are **Integra Intercom**, **Integra Terminal**, **IP Audio**, **Integra VoIP APP**, **AK Terminal** (Akuvox), **Fanvil** and **FE-TERM-7W3**.

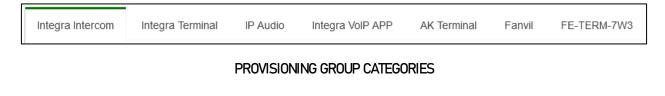

FREUND ELEKTRONIKA d.o.o

International Burch University | Francuske revolucije bb | 71210 Ilidza | Bosnia and Herzegovina www.ip-integra.com | info@ip-integra.com | +387 33 922 890

#### 4.3.8.1 IP-INTEGRA Intercoms

For the **IP-INTEGRA Intercoms** a following options are available at your disposal:

- **RTSP** Real Time Streaming Protocol: Allows you to configure the video quality of an intercom
- Relay Configure Relay type, trigger and hold delay, and Web Relay
- **Inputs** Allows you to enable Inputs
- Access Control Configure a relay or schedule a time during which users will be able to access the property
- **Disable 8HR10D** Prevents SIP from preconfiguring an intercom to connect it to the IP-INTEGRA Access controller through Wiegand pins on the back of the device
- User Interface Settings Accessibility Options

|                                                                                                    | Web Interface Password           |                     | Firmware Upgrade URL (leave empty for default) |   |
|----------------------------------------------------------------------------------------------------|----------------------------------|---------------------|------------------------------------------------|---|
| \$                                                                                                 | freunduser                       |                     | http://download.ip-integra.com/                |   |
| PS                                                                                                 |                                  |                     |                                                |   |
| ✓ RTSP Enable                                                                                      |                                  |                     |                                                |   |
| TSP H264 Resolution                                                                                |                                  |                     |                                                |   |
| VGA                                                                                                |                                  |                     |                                                |   |
| FSP H264 Frame Rate (27\$ Only)                                                                    |                                  |                     |                                                |   |
| 30 fps                                                                                             |                                  |                     |                                                |   |
| 264 Bit Rate                                                                                       |                                  |                     |                                                |   |
| 2048 kbps                                                                                          |                                  |                     |                                                |   |
| lay                                                                                                |                                  |                     |                                                |   |
| elay A Type (27S only)                                                                             | Relay B Type (27S only)          |                     | Relay C Type (27S only)                        |   |
| Default state ~                                                                                    | Default state                    | ~                   | Default state                                  |   |
| alay A Trigger Delay (29S Only)                                                                    | Relay B Trigger Delay (29S Only) |                     | Relay C Trigger Delay (298 Only)               |   |
| 0                                                                                                  | 0                                | $\bigcirc$          | 0                                              | 0 |
| elay A Hold Delay                                                                                  | Relay B Hold Delay               |                     | Relay C Hold Delay                             |   |
| 3                                                                                                  | 3                                | $\sim$              | 3                                              | 0 |
| Input A Enable                                                                                     |                                  |                     |                                                |   |
|                                                                                                    |                                  |                     |                                                |   |
| Input B Enable                                                                                     |                                  |                     |                                                |   |
| Input B Enable                                                                                     |                                  |                     |                                                |   |
|                                                                                                    |                                  |                     |                                                |   |
| Input C Enable<br>ccess Control<br>lays                                                            | Rolay B                          |                     | Rolay C                                        |   |
| Input C Enable<br>cccess Control<br>Input Relay A                                                  | Rolay B                          |                     | Rolay C                                        |   |
| Input C Enable<br>cccess Control<br>lays<br>Y Rolay A<br>Y Workedy A<br>Y Worked AT                |                                  | Wednesday           | Roley C                                        |   |
| Input C Enable<br>ccess Control<br>lays<br>V Relay A<br>y Workday Weekend All<br>V Information All | uesday 🗸                         | Wednesday<br>Sunday |                                                |   |
| Input C Enable<br>ccess Control<br>lays<br>V Relay A<br>y Workday Weekend All<br>V Information All | uesday 🗸                         |                     |                                                |   |
| Input C Enable CCCESS Control leave Relay A VS Workday Weekend All V Friday Friday S               | uesday 🗸                         |                     | ✔ Thursday                                     |   |

PROVISIONING GROUPS - INTERCOM

Settings available to configure:

SIP Registration period - Time during which SIP will attempt to register the device

**Web Interface Password** – IP-INTEGRA door stations have **admin** and **user** accounts that are able to configure the device by logging in to the device web interface. Password for **user** account is entered here (username: **user**)

#### Firmware Upgrade URL

RTSP – Real Time Streaming Protocol, upon enabling, additional features become available:

- RTSP H264 Resolution
- RTSP H264 Framerate
- H264 Bit Rate

Relay - Configure the type of a relay, relay trigger delay and hold delay, and Web Relay

Relay Type (available only for FE-IPDS-27S) – Default or Inverted

- Default Type 'Low' means door is closed, type 'High' means door is open
- Inverted Type 'Low' means door is open, type 'High' means door is closed

Relay Trigger Delay – determines the amount of time that passes before the unlock action is executed

Relay Hold Delay – determines how long the door will stay unlocked (default 6 seconds from v1.11)

**Web Relay Enabled** – if enabled, the Relays can be triggered by typing in the following link in the URL of users web browser:

#### http://[Device-IP]/fcgi/do?action=OpenDoor&UserName=(Username)&Password=(Password)&DoorNum=1

Input trigger - select the trigger options according to the actual operation on the exit button.

- Input Relay ID set up relays to be triggered by the actions
- **Input Delay** set up the time during which the action is carried out

Relays - select the relay switch available for the RIFD card door access

Days - select the day(s) on which RFID card can be valid for the door access

### **User Interface Settings**

Accessibility Options – Displays additional accessibility options shown below:

Dial out Text - text displayed upon making a call

- During Call Text text displayed during an ongoing call
- Hang Up Text text displayed when call is terminated
- Open Door Success Text text displayed upon successful door opening
- Open Door Failed Text text displayed when door opening failed
- Register Failed Text text displayed when device failed to register on SIP server

FREUND ELEKTRONIKA d.o.o

International Burch University | Francuske revolucije bb | 71210 Ilidza | Bosnia and Herzegovina www.ip-integra.com | info@ip-integra.com | +387 33 922 890

## **◆FREUND**

#### 4.3.8.2 Integra Terminal

When creating **New Group**, **Integra app password** represents a password for Integra app that is installed on a device. **Camera URL** is a web address for IP cameras connected to the network, which can be a camera from intercom.

You can also define the door close time, standby interval, voice call volume and ring volume.

| Integra Intercom   | Integra Terminal                                                                                 | IP Audio | Integra VoIP APP | AK Terminal   | Fanvil | FE-TERM-7W3             |           |
|--------------------|--------------------------------------------------------------------------------------------------|----------|------------------|---------------|--------|-------------------------|-----------|
| General Setting    | 6                                                                                                |          |                  |               |        |                         |           |
| Integra app passwo | ord                                                                                              |          |                  |               |        |                         |           |
| freundelektronik   | 6162414                                                                                          |          |                  |               |        |                         |           |
| Camera 1 URL       |                                                                                                  |          |                  |               | Ext    | ension Camera 2 URL     |           |
| rtsp://192.168.0.1 | rtsp://192.168.0.157/live/ch00_0 rtsp://192.168.0.158:554/h264cif?username=admin&password=123456 |          |                  |               |        |                         |           |
| Door camera pair   |                                                                                                  |          |                  |               |        |                         |           |
| 101                |                                                                                                  |          |                  |               |        |                         |           |
| Enable sec         | ond door camera pair                                                                             |          |                  |               |        |                         |           |
| Door Close Timer ( | seconds)                                                                                         |          |                  |               | Sta    | ndby Interval (seconds) |           |
| 3                  |                                                                                                  |          |                  | $\hat{\cdot}$ | 6      | 0                       | <b>\$</b> |
| Voice Call Volume  | (1-10)                                                                                           |          |                  |               | Rin    | g Volume (1-10)         |           |
| 5                  |                                                                                                  |          |                  | \$            | 5      |                         | $\hat{}$  |
| _                  | Integra Modules Enable IP Phone                                                                  |          |                  |               |        |                         |           |
| Enable Hor         | Enable Home Automation                                                                           |          |                  |               |        |                         |           |
| ✓ Enable Wea       | ✓ Enable Weather                                                                                 |          |                  |               |        |                         |           |
| Weather Link       |                                                                                                  |          |                  |               |        |                         |           |
| https://www.we     | eather2umbrella.com                                                                              |          |                  |               |        |                         |           |
| Enable Ene         | rgy Management                                                                                   |          |                  |               |        |                         |           |
| Enable Vide        | eo Surveillance                                                                                  |          |                  |               |        |                         |           |
| Enable Boo         | king                                                                                             |          |                  |               |        |                         |           |
| ✓ Enable Info      | rmation Module                                                                                   |          |                  |               |        |                         |           |
| Information Mod    | ule Link                                                                                         |          |                  |               |        |                         |           |
| http://www.freu    | ind.dk/                                                                                          |          |                  |               |        |                         |           |
|                    |                                                                                                  |          |                  |               |        |                         |           |

PROVISIONING GROUPS - TERMINALS

FREUND ELEKTRONIKA d.o.o International Burch University | Francuske revolucije bb | 71210 Ilidza | Bosnia and Herzegovina www.ip-integra.com | info@ip-integra.com | +387 33 922 890

#### 4.3.8.3 IP Audio

FREUND

Offers options to configure Volume, Echo Cancellation, Time Zones, DTMF Buttons.

Auto answer is also available and enabled by default. Microphone boost and paging options are also at your disposal. If **Play on Button** is enabled, a sound will be reproduced when button connected to SIP Audio device is pressed. **Randomly play on button** will reproduce a random sound, while user is able to select files for reproduction under **Files to play on**.

| eneral                                                                         |                           |  |  |  |  |
|--------------------------------------------------------------------------------|---------------------------|--|--|--|--|
| Group Name                                                                     |                           |  |  |  |  |
| default                                                                        |                           |  |  |  |  |
| Sroup Description                                                              |                           |  |  |  |  |
| default provisioning group                                                     |                           |  |  |  |  |
|                                                                                |                           |  |  |  |  |
| Integra Intercom Integra Terminal IP Audio Integra VoIP APP AK Terminal Fanvil | FE-TERM-7W3               |  |  |  |  |
| General Settings                                                               |                           |  |  |  |  |
| Sounds Volume: 50 %                                                            | Voice Volume: 25 %        |  |  |  |  |
| Microphone Level: 90 %                                                         | Microphone Boost          |  |  |  |  |
|                                                                                | 24dB 👻                    |  |  |  |  |
|                                                                                |                           |  |  |  |  |
| Echo Cancel                                                                    |                           |  |  |  |  |
| Echo Cancel Fallrate                                                           | Echo Cancel Threshold     |  |  |  |  |
| 1.0 ×                                                                          | 1000                      |  |  |  |  |
| Alarm Sound File                                                               | Time Zone                 |  |  |  |  |
| emergency_alarm.mp3 ~                                                          | Europe/Copenhagen(+01:00) |  |  |  |  |
| Sync Interval                                                                  | Button 1 DTMF             |  |  |  |  |
| 600                                                                            | 9                         |  |  |  |  |
| Button 3 DTMF                                                                  |                           |  |  |  |  |
| 8                                                                              | ✓ Auto answer             |  |  |  |  |
|                                                                                | Silence suppression       |  |  |  |  |
|                                                                                |                           |  |  |  |  |
| Silence Threshold                                                              | Dial Extension            |  |  |  |  |
| 1000                                                                           | 100                       |  |  |  |  |
| Input Device                                                                   | Output Device             |  |  |  |  |
| hw:2,0 *                                                                       | default                   |  |  |  |  |
| Mute                                                                           | No audio capture          |  |  |  |  |
| Paging Start Sound Enable                                                      | Paging Stop Sound Enable  |  |  |  |  |
|                                                                                |                           |  |  |  |  |
| Play on button                                                                 |                           |  |  |  |  |
|                                                                                |                           |  |  |  |  |

| ✓ Enable play on button  | Randomly play on button         |
|--------------------------|---------------------------------|
| Select button to play on | Files to play on                |
| Button 2                 | Select files (0 Files selected) |

#### PROVISIONING GROUPS - IP AUDIO

FREUND ELEKTRONIKA d.o.o International Burch University | Francuske revolucije bb | 71210 Ilidza | Bosnia and Herzegovina www.ip-integra.com | info@ip-integra.com | +387 33 922 890

#### 4.3.8.4 Integra VoIP APP

Allows selecting **Connection type** (LAN or WAN). You can also specify the **DTMF Codes** and select whether the **contacts** are displayed. **Keyboard disabled** disables main keypad screen. **Add doors** allows to select extensions which will be shown on **Intercom** tab in app

| Integra Intercom             | Integra Terminal | IP Audio | Integra VoIP APP  | AK Terminal | Fanvil | FE-TERM-7W3   |                               |
|------------------------------|------------------|----------|-------------------|-------------|--------|---------------|-------------------------------|
| Mobile Connecti<br>LAN + WAN | on Type          | •        | Keyboard Disabled | 1           | ✓      | Show Contacts | ✓ Override extension settings |
| DTMF 1 Code                  |                  |          |                   |             | DTMF   | 2 Code        |                               |
| 8                            |                  |          |                   |             | 9      |               |                               |

#### PROVISIONING GROUPS - INTEGRA VOIP APP

#### 4.3.8.5 AK Terminal

#### Allows you to enable sending **NTP** to the device.

| Integra Intercom | Integra Terminal | IP Audio | Integra VoIP APP | AK Terminal | Fanvil | FE-TERM-7W3 |
|------------------|------------------|----------|------------------|-------------|--------|-------------|
| Send NT          | Р                |          |                  |             |        |             |

#### PROVISIONING GROUPS - AK TERMINAL

#### 4.3.8.6 Fanvil

#### This tab section is dedicated to Fanvil IP phones.

| Integra Intercom | Integra Terminal | IP Audio | Integra VoIP APP | AK Terminal | Fanvil  | FE-TERM-7W3 & i53W | i51W & i52W |
|------------------|------------------|----------|------------------|-------------|---------|--------------------|-------------|
| ✓ Send Exte      | ensions          |          |                  | ~           | Send Ri | ng Groups          |             |
| ✓ Send Alar      | m                |          |                  |             | Auto An | swering            |             |
| Contacts order   |                  |          |                  |             |         |                    |             |
| Extensions firs  | st               |          |                  | ~           | X210 Vi | deo Enable         |             |

#### **PROVISIONING GROUPS - FANVIL**

## ■FREUND

#### 4.3.8.7 FE-TERM-7W3 & i53W

Allows extensive customization of the FE-TERM-7W3. **Auto answering** feature is available and disabled by default. **DTMF Codes** and **Function keys** can be modified according to your needs.

**DSS keys** can be configured as **Fast Call, Web Relay, or Camera View**. You can name the function accordingly. Under "**Value**" field you are required to enter the number of **extensions** which you want to assign. **Disable Video Preview** will not show the feed from door station before answering a call.

| Act Answering         I action Massime           Funders My Type         Factor May Yake           Control Kall         I           Control Kall         I           Control Kall         I           Control Kall         I           Control Kall         I           Control Kall         I           Control Kall         I           Control Kall         I           Control Kall         I           Control Kall         I           Control Kall         I           Control Kall         I           Control Kall         I           Station March         I           Station March         I           Station March         I           Station March         I           Station March         I           Station March         I           Station March         I           Station March         I           Station March         I           Station March         I           Station March         I           Station March         I           Station March         I           Station March         I           Stat                                                                                                    | Integra Intercom | Integra Terminal | IP Audio | Integra VoIP APP | AK Termina | I Fanvil | FE-TERM-7V | W3 & i53W | i51W & i52W           |       |  |
|----------------------------------------------------------------------------------------------------|------------------|------------------|----------|------------------|------------|----------|------------|-----------|-----------------------|-------|--|
|                                                                                                    |                  |                  |          |                  |            |          |            |           |                       |       |  |
| Web Relay                                                                                                    | Auto Ans         | swering          |          |                  |            |          |            | ✓ □       | lisable Video Preview |       |  |
| Camera URL.     Door Open D TUF       Door Open D TUF     8       DTUF     8       DTUF     8       Tope     Name       Not defined     0       Tope     Name       Not defined     0       Tope     Name       Not defined     0       Tope     Name       Not defined     0       Not defined     0       Tope     Name       Not defined     0       Not defined     0       Not define                                                                                                    | Function Key Ty  | ре               |          |                  |            |          |            | Function  | Key Value             |       |  |
| Dor Open Type     Dor Open DTMF       DTMF     0       Feltom DSS Key 1     0       Type     Name       Nate     0       Petom DSS Key 2     0       Type     Name       Nate     0       Petom DSS Key 3     0       Type     Name       Not odread     0       Petom DSS Key 4     0       Type     Name       Not odread     0       Not odread     0                                                                                                    | Web Relay        |                  |          |                  |            |          | ~          |           |                       |       |  |
| DTMF       0         FeTem DSS Key 1       Value         Not defined                                                                                                    | Camera URL       |                  |          |                  |            |          |            |           |                       |       |  |
| DTMF       0         FeTem DSS Key 1       Value         Not defined                                                                                                    |                  |                  |          |                  |            |          |            |           |                       |       |  |
| Petern DSK Key 1         Type       Name       Value         In ct defined                                                                                                    | Door Open Type   | 9                |          |                  |            |          |            | Door Op   | en DTMF               |       |  |
| Type     Name     Value       Rot defined          Type     Name         Type     Name         Type     Name         Type     Name         Type     Name         Type     Name         Type     Name         Not defined          Type     Name         Not defined          Type     Name         Not defined          Type     Name         Not defined          Type     Name         Not defined          Type     Name         Not defined          Type     Name         Not defined          Type     Name         Not defined          Type     Name         Name <td>DTMF</td> <td></td> <td></td> <td></td> <td></td> <td></td> <td>~</td> <td>8</td> <td></td> <td></td> <td></td>                                                                                                    | DTMF             |                  |          |                  |            |          | ~          | 8         |                       |       |  |
| Not defined                                                                                                    | FeTerm DSS Key   | 1                |          |                  |            |          |            |           |                       |       |  |
| Perform DSS Key 2         Type       Name       Value         Form DSS Key 3                                                                                                    | Туре             |                  |          |                  | Name       |          |            |           |                       | Value |  |
| Type     Nme     Value       Kot defined <td>Not defined</td> <td></td> <td></td> <td></td> <td>~</td> <td></td> <td></td> <td></td> <td></td> <td></td> <td></td>                                                                                                    | Not defined      |                  |          |                  | ~          |          |            |           |                       |       |  |
| NotdefinedImage: second second se | FeTerm DSS Key 2 | 2                |          |                  |            |          |            |           |                       |       |  |
| Form DSS Key 3       Fype     Name     Value       Not defined         Type     Name     Value       Not defined          Type     Name     Value       Not defined          Type     Name     Value       Not defined          Type     Name     Value       Not defined          Type     Name     Value       Not defined          Type     Name     Value       Not defined          Ferem DSS Key 6          Type     Name     Value       Not defined          Type     Name     Value       Not defined          Ferem DSS Key 7          Type     Name     Value       Inclass Key 8          Ferem DSS Key 8          Ferem DSS Key 8          Ferem DSS Key 8          Ferem DSS Key 8                                                                                                    | Туре             |                  |          |                  | Name       |          |            |           |                       | Value |  |
| TypeNmeValueIvdefinedForem DSS Key 4TypeNameNot definedIvdefinedTypeNameNatelefinedSS Key 5TypeNameNot definedIvdefinedIvdefined <t< td=""><td>Not defined</td><td></td><td></td><td></td><td>~</td><td></td><td></td><td></td><td></td><td></td><td></td></t<>                                                                                                    | Not defined      |                  |          |                  | ~          |          |            |           |                       |       |  |
| Not definedImage: constraint of the second of the second of t |                  | 3                |          |                  |            |          |            |           |                       |       |  |
| Image: state state stat       |                  |                  |          |                  | Name       |          |            |           |                       | Value |  |
| TypeNameValueNot definedFetern DSS Key 5TypeNameNot definedImage: Set Set Set Set Set Set Set Set Set Set                                                                                                    |                  |                  |          |                  | ~          |          |            |           |                       |       |  |
| Not definedImage: constraint of the second of the second of t |                  | 1                |          |                  | Marra      |          |            |           |                       | Malua |  |
| FeTerm DSS Key 5         Type       Name       Value         Not defined                                                                                                    |                  |                  |          |                  |            |          |            |           |                       | value |  |
| TypeNameValueNot definedFerturn DSS Key 6TypeNameNot definedForm DSS Key 7TypeNameNameValueFerturn DSS Key 8Ferturn DSS Key 8TypeNameNameNot definedNameFerturn DSS Key 8Ferturn DSS Key 8TypeNameNameNameSet Ney 8TypeNameNameSet Ney 8TypeNameSet Ney 8TypeNameSet Ney 8Set Ney 8Set Ney 8Set Ney 8Set Ney 8Set Ney 8Set Ney 8Set Ney 8Set Ney 8Set Ney 8Set Ney 8Set Ney 8Set Ney 8Set Ney 8Set Ney 8Set Ney 8Set Ney 8Set Ney 8Set Ney 8Set Ney 8Set Ney 8Set Ney 8Set Ney 8Set Ney 8Set Ney 8Set Ney 8Set Ney 8Set Ney 8Set Ney 8Set Ney 8                                                                                                    |                  | -                |          |                  | ×          |          |            |           |                       |       |  |
| Not defined          FeTerm DSS Key 6          Type       Name       Value         Not defined           FeTerm DSS Key 7           Type       Name       Value         Not defined           FeTerm DSS Key 7           Type       Name       Value         FeTerm DSS Key 8           FeTerm DSS Key 8           FeTerm DSS Key 8           Type       Name       Value         FeTerm DSS Key 8           Type       Name       Value                                                                                                    |                  | 5                |          |                  | Name       |          |            |           |                       | Value |  |
| FeTerm DSS Key 6       Type     Name       Not defined        FeTerm DSS Key 7       Type     Name       Not defined        Ind defined        Ind defined        Ind defined        Ind defined        Ind defined        Ind defined        Ind defined        Ind defined        Ind defined        Ind defined        Ind defined        Ind defined        Ind defined        Ind defined        Ind defined                                                                                                    |                  |                  |          |                  |            |          |            |           |                       |       |  |
| Type     Name     Value       Not defined        Form DSS Key 7       Type     Name       Not defined        Ind defined        Ind defined        Ind defined        Ind defined        Ind defined        Ind defined        Ind defined        Ind defined                                                                                                    |                  | 3                |          |                  |            |          |            |           |                       |       |  |
| Not defined         Image: Constraint of the second of the second of        |                  |                  |          |                  | Name       |          |            |           |                       | Value |  |
| Type     Name     Value       Not defined         Form DSS Key 8                                                                                                    |                  |                  |          |                  | ~          |          |            |           |                       |       |  |
| Not defined     Image: Constraint of the second second secon  | FeTerm DSS Key 7 | 7                |          |                  |            |          |            |           |                       |       |  |
| FeTerm DSS Key 8 Type Name Value                                                                                                    | Туре             |                  |          |                  | Name       |          |            |           |                       | Value |  |
| Type Name Value                                                                                                    | Not defined      |                  |          |                  | ~          |          |            |           |                       |       |  |
|                                                                                                    | FeTerm DSS Key 8 | 3                |          |                  |            |          |            |           |                       |       |  |
| Not defined ~                                                                                                    | Туре             |                  |          |                  | Name       |          |            |           |                       | Value |  |
|                                                                                                    | Not defined      |                  |          |                  | ~          |          |            |           |                       |       |  |

PROVISIONING GROUPS - FE-TERM-7W3

### 4.3.8.7 i51W & i52W

**♦FREUND**

Allows extensive customization of the i51w & i52w. **Auto answering** feature is available and disabled by default. **DTMF Codes** and **Function keys** can be modified according to your needs.

**DSS keys** can be configured as **Fast Call, Web Relay, or Camera View**. You can name the function accordingly. Under "**Value**" field you are required to enter the number of **extensions** which you want to assign. **Disable Video Preview** will not show the feed from door station before answering a call.

| Auto Answering                     | ✓ Disable Video Preview                                                  |
|------------------------------------|--------------------------------------------------------------------------|
| Function Key Type                  | Function Key Value                                                       |
| Web Relay                          | http://192.168.200.124/fcgi/do?action=OpenDoor&UserName=freundadmin&Pass |
| Camera URL                         |                                                                          |
| rtsp://192.168.200.124/live/ch00_0 |                                                                          |
| Door Open Type                     | Door Open DTMF                                                           |
| DTMF                               | 8                                                                        |
|                                    |                                                                          |

PROVISIONING GROUPS - I51W AND I52W

## **◆FREUND**

### 4.3.9 Provisioning Devices

Under provisioning devices, you can perform a scan to list all the devices available for provisioning that are on the network. From this section, you can update mobile apps or all devices as well as perform a firmware upgrade if it is available.

To send provisioning to the device, find the device you wish in the list. Select the wanted **provisioning group** and assign it to an **extension** under "**Bind to Extension**". Finally click the **(Update Device)** button to **send provisioning** to the device.

Buttons shown in the picture below are **Update Device**, **Factory Reset**, **Firmware Upgrade**, **Password Reset** and **Device Reboot**, respectively.

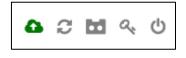

#### AVAILABLE ACTIONS

| <b>€</b> В      | ack          |                 |              |                   | Devices (8)     |                       | Update Mobile App Upgrade All | Update All | Scar            | י now י     |
|-----------------|--------------|-----------------|--------------|-------------------|-----------------|-----------------------|-------------------------------|------------|-----------------|-------------|
| Show            | 10 v entries |                 |              |                   |                 |                       | Search                        | :          |                 |             |
| # <sup>\$</sup> | Host         | Device          | Version 🔶    | MAC Address       | IP Address 🔶    | Provisioning<br>Group | Bind To Extension             | ¢          | Actio           | on          |
| 4               | facc348      | ACC             | v1.12.0      | 02:42:96:62:a6:7b | 192.168.200.163 | ~                     |                               | ~          | ຍ<br>ເມ         | <b>d</b> Q. |
| 5               | facc332 S    | ACC             | v1.12.0      | 02:42:12:f0:f0:92 | 192.168.200.152 | ~                     |                               | ~          | <b>සි සි</b>    | <b>d</b> Q, |
| 3               | facc321      | ACC             | v1.12.1      | 02:42:a0:b8:0b:a5 | 192.168.200.131 | ~                     |                               | ~          | ය <b>ය</b><br>ප | <b>a</b> a, |
| 7               |              | FE-IPDS-20      | 20.208.3.207 | 0C:11:05:09:71:91 | 192.168.200.122 | default v             | FE-IPDS-20A   300             | ~          | <b>ა ი</b><br>ტ | <b>d</b> Q, |
| 3               |              | FE-IPDS-27S     | 27.208.3.11  | 0C:11:05:05:59:02 | 192.168.200.125 | default v             | FE-IPDS-27S   307             | ~          | ຍ<br>ເຊິ່ງ      | ۹ م         |
|                 |              | FE-IPDS-28A     | 28.208.1.208 | 0C:11:05:09:E7:D7 | 192.168.200.121 | default v             | FE-IPDS-28A   302             | ~          | ຍ<br>ເມ         | ۹ ۹         |
| 2               |              | FE-IPDS-29S     | 29.208.1.232 | 0C:11:05:05:A7:B0 | 192.168.200.124 | default v             | FE-IPDS-29S   303             | ~          | ວ<br>ບ          | ۹ م         |
| 6               |              | FE-<br>TERM-7W3 | 2.8.8.6      | 00:d8:4a:03:ee:47 | 192.168.200.129 | default v             | FE-TERM-7W3-1   304           | ~          | ເ<br>ເ          | ۹ ۵,        |

#### PROVISIONING DEVICES

### 4.3.10 Time Configuration

Allows you to set the time zone, time, and date manually or automatically by enabling the NTP.

| Set Time and Date         |   |
|---------------------------|---|
| Time                      |   |
| 16:25:29                  |   |
| Date                      |   |
| 05.08.2021                |   |
|                           | _ |
| ✓ NTP Enabled             |   |
| NTP Server 1              |   |
| 0.europe.pool.ntp.org     |   |
| NTP Server 2              |   |
| 1.europe.pool.ntp.org     |   |
| NTP Server 3              |   |
| 1.europe.pool.ntp.org     |   |
| Timezone                  |   |
| Europe/Copenhagen(+01:00) | ~ |
| Cancel                    |   |

#### TIME CONFIGURATION

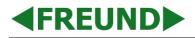

### 4.3.11 Self-Diagnostics

When **Self Diagnostics** are enabled, system will check itself for any malfunctions at specified time.

|                      | Self Diagnostics |
|----------------------|------------------|
|                      |                  |
| enabled              |                  |
| Self Diagnostic Time |                  |
| 02:00                |                  |
|                      |                  |
| Cancel               | Save             |

**PROVISIONING DEVICES** 

### 4.3.12 IP Audio Configuration

Allows you to assign an audio file to a specific extension, which upon calling will reproduce the sound file.

| IP Aud                      | dio Coi | nfiguration    |        |
|-----------------------------|---------|----------------|--------|
|                             |         |                |        |
| ✓ Ring 1                    |         |                |        |
| Extension Number:           |         | Ring Sound:    |        |
| * 201                       | \$      | schoolbell.wav | ~      |
| Ring 2                      |         |                |        |
| Ring 3                      |         |                |        |
| Ring 4                      |         |                |        |
| Ring Stop Extension Number: |         |                |        |
| * 210                       |         |                | ۲      |
| Start Alarm                 |         |                |        |
| Extension Number:           |         |                |        |
| * 912                       |         |                | ٢      |
| Stop Alarm                  |         |                |        |
| Extension Number:           |         |                |        |
| * Enter extension number    |         |                | ٢      |
| Cancel                      |         |                | Submit |

IP AUDIO CONFIGURATION

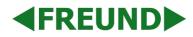

### 4.3.13 Monitoring

If enabled, this function will **notify** you through your mail address of following events: **Extension went** down/up, Trunk down/up, New Firmware available, Login to Server and Server Start.

| Monitoring Configuration |      |
|--------------------------|------|
| Monitoring Enable        |      |
| Cancel                   | Save |

MONITORING CONFIGURATION (1)

| Monitoring Co                  | nfiguration                    |
|--------------------------------|--------------------------------|
| ✓ Monitoring Enable            |                                |
| Email address                  |                                |
| Enter Monitoring Email Address |                                |
| ✓ Extension Down Notify Enable | Extension Up Notify Enable     |
| Trunk Down Notify Enable       | New Firmware Monitoring Enable |
| Trunk Up Notify Enable         | Login To Server Notify Enable  |
| Start Server Notify Enable     |                                |
| Select exte                    | ensions                        |
| Cancel                         | Save                           |

#### MONITORING CONFIGURATION (2)

### 4.3.14 Firewall Configuration

Allows you to configure the **firewall**. You have option to **ban/whitelist** certain IP addresses, as well as define the number of **maximum login attempts**. To enable the firewall, click on **Config** and tick the **Enable Firewall** box.

| Firewall Configuration  | Overview of all banned IP Addresses | Home > Config > Firewall Configuration |
|-------------------------|-------------------------------------|----------------------------------------|
| ← Back Block New Config | Blocked IP Addresses                | Clear Firewall                         |
|                         | Firewall is Disabled                |                                        |

#### FIREWALL CONFIGURATION

|                     | Firewall Cor | nfiguration |              |
|---------------------|--------------|-------------|--------------|
| faximum Login Tries | ¢            | Enal        | ble Firewall |
|                     | Whitelist IP | Addresses   | ;            |
| Enter IP Address    |              |             | Đ            |
|                     |              |             |              |

#### FIREWALL CONFIGURATION - CONFIG

| Block IP Address         |  |  |  |
|--------------------------|--|--|--|
| IP Address               |  |  |  |
| Enter IP Address         |  |  |  |
| Reason for banning       |  |  |  |
| Enter Reason for banning |  |  |  |
| Cancel                   |  |  |  |
| Cancer                   |  |  |  |

FIREWALL CONFIGURATION - BLOCK NEW

### 4.3.15 Access Control Configuration

Allows you to define the Access Control Provisioning Secret.

| Access Control Configuration       |      |
|------------------------------------|------|
| Access Control Provisioning Secret |      |
| 12345678                           |      |
| Cancel                             | Save |

**ACCESS CONTROL CONFIGURATION** 

#### 4.3.16 Utility Tools

Utility Tools is related to IP-INTEGRA Audio devices.

**SIP Audio Device ID Notify** – When start is pressed, all audio devices will start broadcasting their FSA number.

Reboot all audio devices – All IP-INTEGRA Audio devices will be rebooted

| Utility Tools              |      |  |  |  |  |
|----------------------------|------|--|--|--|--|
| Sip Audio Device ID Notify |      |  |  |  |  |
| ► Start                    | Stop |  |  |  |  |
| O Reboot all audio device  |      |  |  |  |  |
|                            |      |  |  |  |  |
| Close                      |      |  |  |  |  |

UTILITY TOOLS

### 4.3.17 Documentation

Documentation section contains links to all IP-INTEGRA manuals and application notes.

#### 4.3.18 Information and Worklog

Installers and system administrators can enter their contact and company information under the Info tab. Worklog tab allows administrators to log their changes here.

| nfo Worklog               |                   |                                |                       |
|---------------------------|-------------------|--------------------------------|-----------------------|
| stallation                | Installation      | Installation Address           | Installation Address  |
| formation About Installer |                   | Information About Installation |                       |
| staller Name              | Installer Name    | Administrator Name             | Administrator Name    |
| staller Company           | Installer Company | Administrator Company          | Administrator Company |
| staller Email             | Installer Email   | Administrator Email            | Administrator Email   |
| staller Phone             | Installer Phone   | Administrator Phone            | Administrator Phone   |
| ote                       |                   |                                |                       |
| ne -                      |                   |                                |                       |
| NC .                      |                   |                                |                       |
| 16                        |                   |                                |                       |
| 10                        |                   |                                |                       |
|                           |                   |                                |                       |
|                           |                   |                                |                       |
| Back                      |                   |                                |                       |
| Back                      |                   |                                |                       |
| Back                      |                   |                                |                       |
| Back<br>fo Worklog        | Worklog           |                                | Action                |

#### SIP INFORMATION & WORKLOG

## 5. Logs

Logs item from the Menu contains the option to list all Event logs and Call logs.

## 5.1 Call Logs

FREUND

|                     |                       | Call Logs |          |                 |
|---------------------|-----------------------|-----------|----------|-----------------|
| m date: 2022-03-16  | 1 To date: 2022-10-14 |           |          |                 |
| Show 10 v entries   |                       |           | Se       | arch:           |
| Date/Time 🔻         | From 🔶                | То        | Disposit | tion 🔶 Duration |
| 2022-10-14 09:37:30 | "FE-VPU-106DC" <309>  |           | ANSWE    | RED 2           |
| 2022-10-14 09:37:28 | "FE-VPU-106DC" <309>  |           | ANSWE    | RED 1           |
| 2022-10-14 09:37:28 | "FE-VPU-106DC" <309>  |           | ANSWE    | RED 0           |
| 2022-10-14 09:37:22 | "FE-VPU-106DC" <309>  |           | ANSWE    | RED 2           |
| 2022-10-14 09:31:45 | "" <>                 |           | ANSWE    | RED 0           |
| 2022-10-14 09:31:45 | "" <>                 |           | ANSWE    | RED 0           |
| 2022-10-14 09:31:43 | "" <>                 |           | ANSWE    | RED 0           |
| 2022-10-14 09:31:43 | "" <>                 |           | ANSWE    | RED 0           |
| 2022-10-14 09:31:41 | "" <>                 |           | ANSWE    | RED 0           |
| 2022-10-14 09:31:41 | "" <>                 |           | ANSWEI   | RED 0           |

CALL LOGS

## 5.2 Event Logs

| Event Logs                                                      |                              |
|-----------------------------------------------------------------|------------------------------|
| freund-login User: admin<br>User logged in                      | ◎ 2021-08-06 09:13:05        |
| freund-login ID: 101 User: admin<br>User logged in              | <b>0</b> 2021-08-05 12:21:15 |
| extensions ID: 1108 User: admin<br>Extension enabled!           | <b>0</b> 2021-08-04 15:02:21 |
| extensions ID: 1107 User: admin<br>Extension disabled!          | <b>0</b> 2021-08-04 15:02:19 |
| extensions ID: 1100 User: admin<br>New extension added          | <b>0</b> 2021-08-04 13:23:58 |
| extensions D: 1102 User: admin<br>Extension deleted from system | <b>⊘</b> 2021-08-04 13:23:22 |
| extensions ID: 1100 User: admin<br>New extension added          | <b>0</b> 2021-08-04 13:20:56 |
| extensions ID: 1100 User: admin New extension added             | ② 2021-08-04 13:17:12        |

### EVENT LOGS

FREUND ELEKTRONIKA d.o.o International Burch University | Francuske revolucije bb | 71210 Ilidza | Bosnia and Herzegovina www.ip-integra.com | info@ip-integra.com | +387 33 922 890

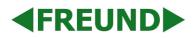

## 6. Actions

Last three options in the **Menu** are **System Upgrade**, **Reboot** and **Shut Down**. Before unplugging the central from the power supply, it is required to first shut it down.

System Upgrade prompts you to select and upload a new SIP firmware file in order to perform an upgrade.

## 7. Additional Notes

Base license includes: 4 extensions, Groups, Ring Groups, and all options in SIP conf.

Additional license includes: more extension slots, trunks, scheduler, and enabling video.

GSM codec should be disabled for mobile phone extensions i.e., extensions for Android or iOS operating systems!